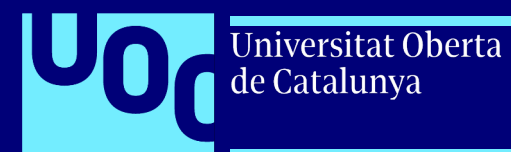

# **Introducció al**  *videomapping* **Tècniques de** *videomapping*

Autoria: Omar Álvarez Calzada L'encàrrec i la creació d'aquest recurs d'aprenentatge UOC han estat coordinats per la professora: Irma Vilà i Òdena Primera edició: setembre 2023 CC-BY-NC-ND

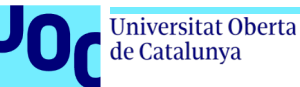

# **Índex**

#### **1.** *Mapping***: Superposició de realitats**

#### **2. Procés bàsic**

- 2.1. Digitalizar la realitat
- 2.2. Creació plantilla / model 3D
- *2.3. Warping* + projecció

#### **3. Procés detallat**

- 3.1. Preproducció
- 3.2. Visita tècnica
- 3.3. Projectors
- 3.4. Òptiques projectores
- 3.5. Estudi tècnic
- 3.6. Producció continguts
- 3.7. Postproducció / Projecció

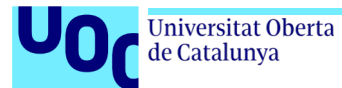

**Realitat 1. Física** Realitat física que volem **mapar**.

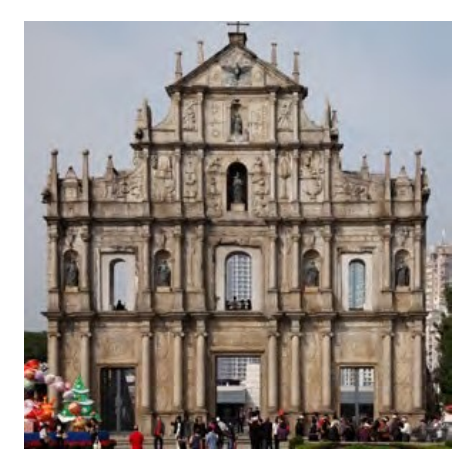

**Realitat 2. Digital** Continguts visuals per **projectar**.

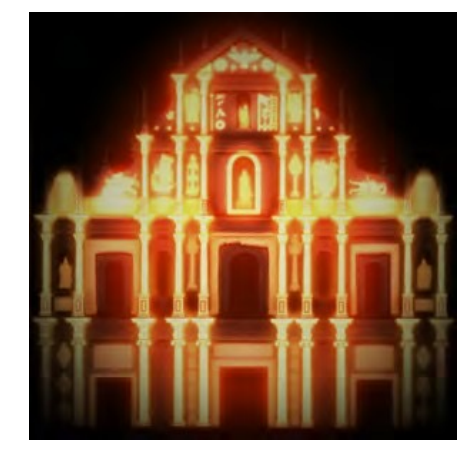

**Realitat 3. Superposició** (realitat 1 + realitat 2)

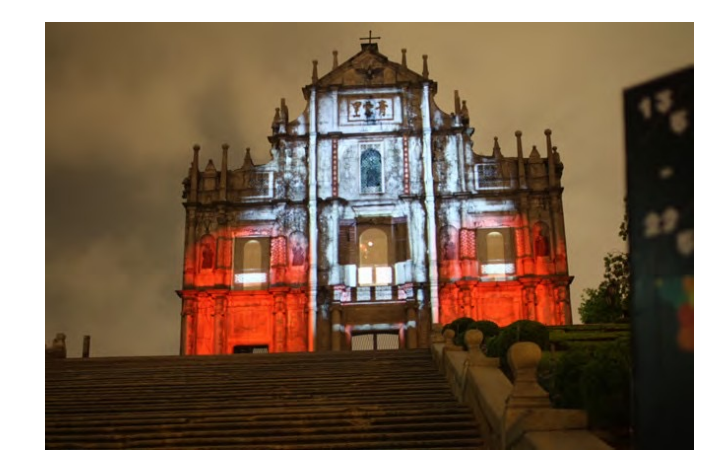

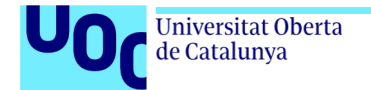

**Realitat 3. Superposició** (realitat 1 + realitat 2)

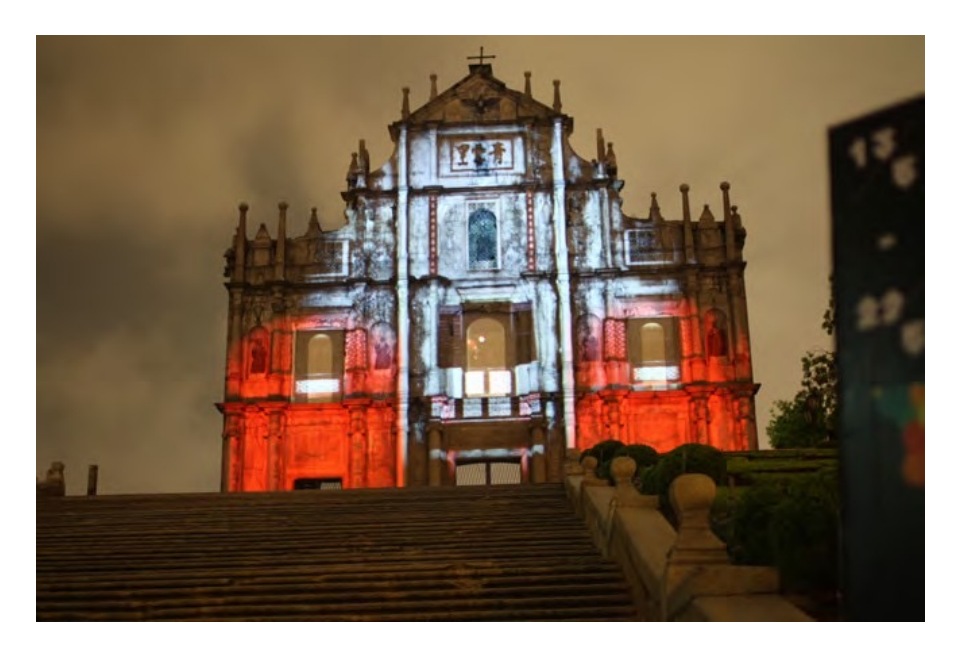

La **realitat 3** és el resultat de la superposició de realitats a través de la **projecció del vídeo**, mitjançant un procés de correlació fisicoespacial entre la **realitat 2** i el seu referent físic, la realitat 1.

La **projecció del vídeo** implica determinar una **perspectiva** i la utilització d'un **cos òptic**.

**Realitat digital**. Continguts visuals per projectar

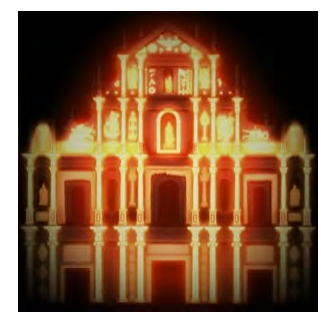

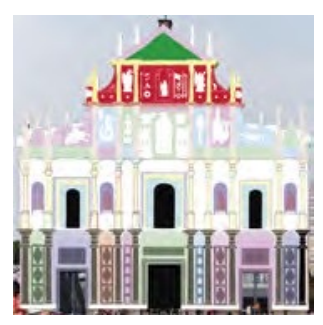

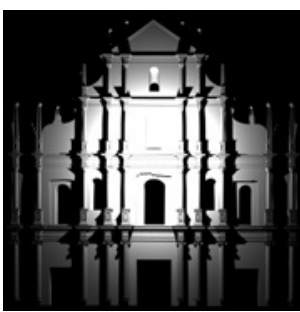

La **realitat 2** són els continguts visuals que seran projectats sobre la **realitat 1** creats a partir d'una reconstrucció virtual / digital (digitalització de la realitat) de la mateixa realitat sobre la qual seran projectats, la **realitat 1**.

La **digitalització de la realitat** s'aconsegueix amb diferents tècniques i persegueix obtenir una còpia digital de la **realitat 1** per poder crear els continguts visuals que seran projectats sobre aquesta mateixa **realitat 1**. Una d'aquestes tècniques per digitalitzar la realitat pot ser la fotografia.

Els continguts visuals poden ser de dos tipus: **2D** i **3D**.

La tècnica de la **fotografia** implica determinar una **perspectiva** i utilitzar un **cos òptic**.

La creació de continguts 3D implica determinar una **perspectiva** i utilitzar un **cos òptic**.

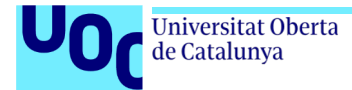

#### **Realitat digital**

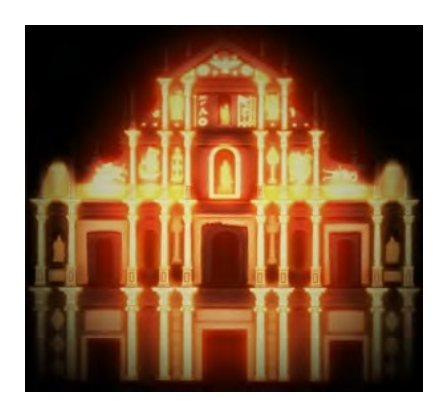

La **realitat 2** s'aconsegueix a través d'un dispositiu d'entrada, l'**òptica foto**.

Per a la creació de continguts **3D** es crea una correlació entre l'**òptica foto** i l'**òptica càmera 3D**.

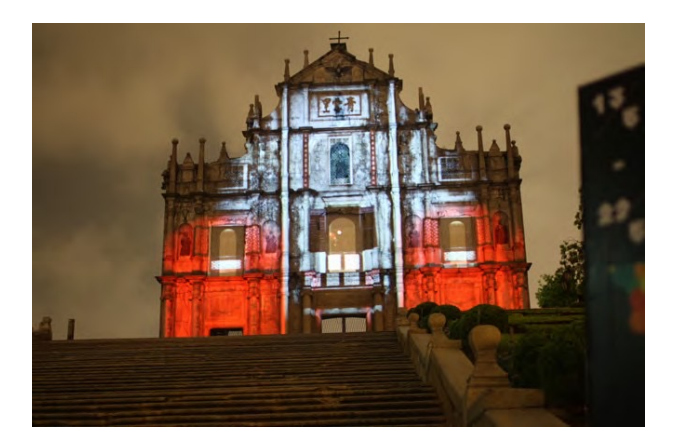

La **realitat 3** s'aconsegueix a través d'un dispositiu de sortida, l'**òptica projector**.

Perquè hi hagi la correspondència **fisicoespacial** i es pugui aconseguir una superposició satisfactòria, s'ha de trobar una correlació entre els diferents **dispositius òptics** que apareixen en el procés:

**Òptica foto = Òptica càmera 3D = Òptica projector** 

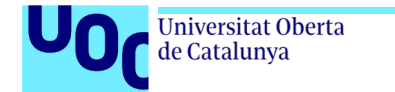

#### **Procés bàsic**

#### **1. Digitalitzar la realitat**

Cal obtenir una còpia digital de la realitat que volem **mapar**. Hi ha tres tècniques:

- **Vectorització sobre la realitat**
- **Fotografia + correcció óptica**
- **Escàner 3D / Kinect**

#### **2. Creació plantilla / Model 3D**

La **plantilla** i el **model 3D** són els fitxers digitals que serviran de guia per a la creació dels continguts i efectes visuals. La plantilla és **2D** i el model **3D**. La plantilla s'utilitza per fer el *warping* final.

#### **3.** *Warping* **+ Projecció**

Un cop creats tots els continguts audiovisuals es procedeix a fer la projecció, de manera que el que projectem encaixi perfectament amb la superfície sobre la qual es projecta. Per corregir les diferències entre projecció i realitat s'utilitza el *warping*.

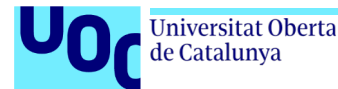

# **Procés bàsic: 2.1. Digitalitzar la realitat**

**Vectoritzar la realitat**. Es dibuixa sobre la superfície que volem mapar. Enviant el senyal del llenç d'Illustrator o Photoshop al 100 % per la sortida 2 de la gràfica a un projector que enfoca l'àrea o objecte que volem mapar.

El fitxer resultant és la **plantilla** o **vector 2D**.

**Fotografia + correcció òptica**. Es fa una **fotografia** des del **mateix punt** on es col·locarà el **projector**.

Mateixa **distància** i mateixa **longitud focal** (*focal lenght*).

De vegades la **fotografia** requerirà un procés de **correcció òptica** i de **perspectiva**.

El fitxer resultant és el **calc** per fer la **plantilla** i el **model 3D**.

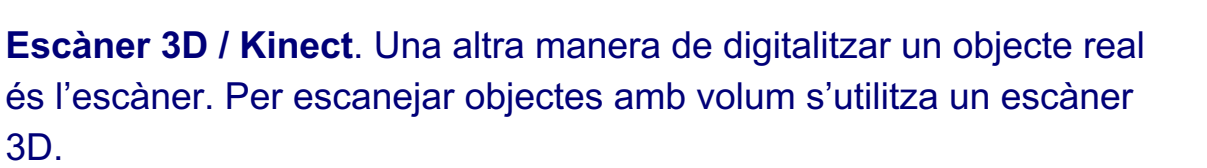

**Kinect** és un exemple d'**escàner 3D** a petita escala. Kinect + ReconstructMe.

El fitxer resultant del procés de l'escàner 3D seria el **model 3D**.

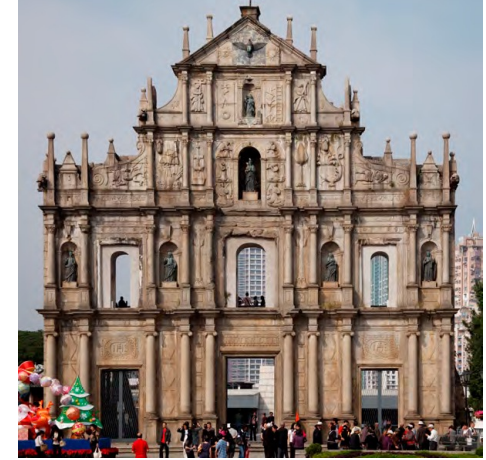

**Fotografia + correcció òptica**

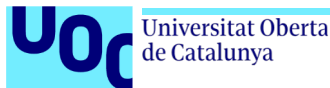

#### **Procés bàsic: 2.2. Creació plantilla / Model 3D**

La **plantilla** i el **model 3D** són els fitxers digitals que serviran de guia per a la creació dels continguts i efectes visuals. La plantilla és **2D** i el **model 3D**. La plantilla s'utilitza per fer el *warping* final.

La **plantilla 2D** es crea dibuixant amb un programa de dibuix vectorial sobre la fotografia que hem fet.

El **model 3D** es crea en un programa de modelatge 3D, a partir del vector 2D o modelant directament sobre la fotografia.

Cadascun d'aquests respondrà a diferents modes de creació visual: el vector 2D per a la creació bidimensional i el model 3D per als efectes de llums i ombres o un altre tipus de creació tridimensional.

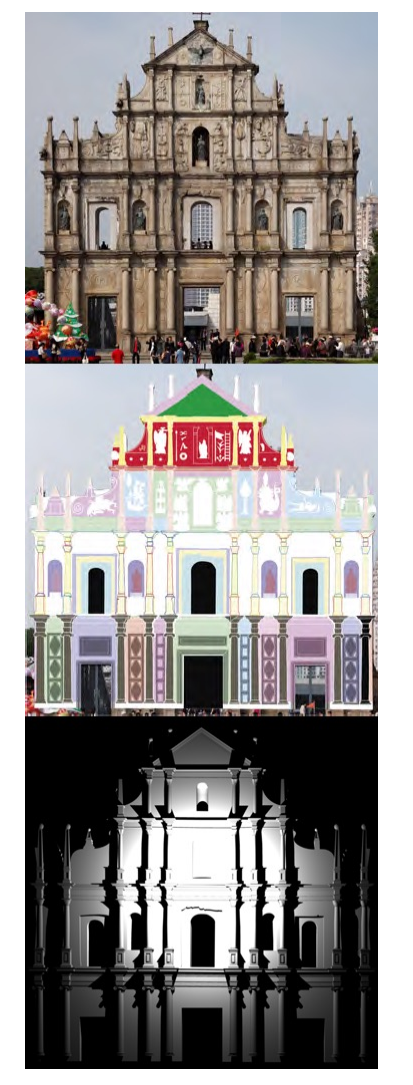

#### Fotografia

#### Vector 2D

#### Model 3D

#### Universitat Oberta de Catalunya

# **Procés bàsic: 2.3.** *Warping* **+ Projecció**

Un cop creats tots els continguts audiovisuals, es procedeix a fer la **projecció**, de manera que el que projectem encaixi perfectament amb la superfície sobre la qual es projecta.

Per corregir les diferències entre projecció i realitat s'utilitza el *warping*.

El *warping* és una tècnica de manipulació digital de la imatge que es basa en la deformació d'aquesta perquè pugui ser ajustada sobre la superfície que es projecta.

Hi ha dos mètodes de *warping*:

- *Quad warping*: Deformació de les quatre cantonades de la imatge.
- *Mesh warp*: Una reixeta de punts que poden ser seleccionats i desplaçats.

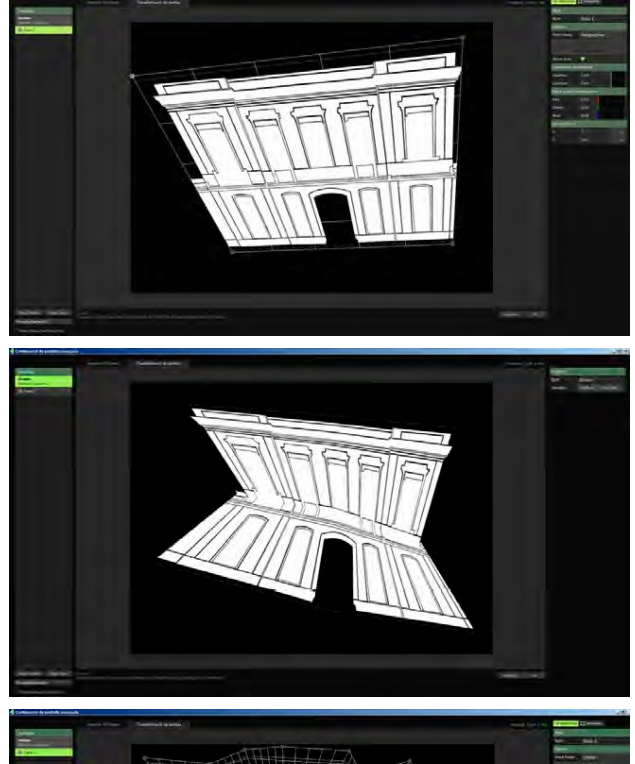

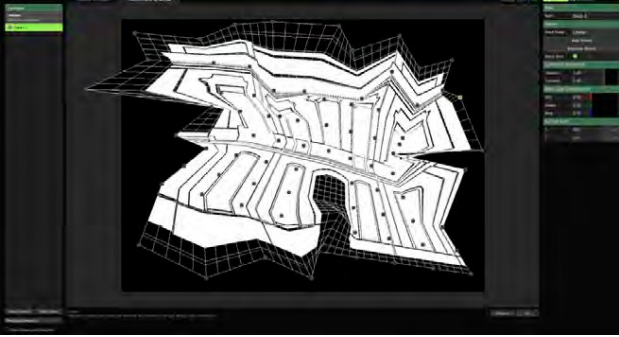

# **3. Procés detallat**

#### 1. Preproducció / Estudi tècnic

**Universitat Oberta** 

de Catalunya

En aquesta fase del projecte es fa la valoració tècnica, fotografia, presa de les mides i referències de la realitat que s'ha de mapar. Es decideix l'optica, la distància i altres característiques del projector.

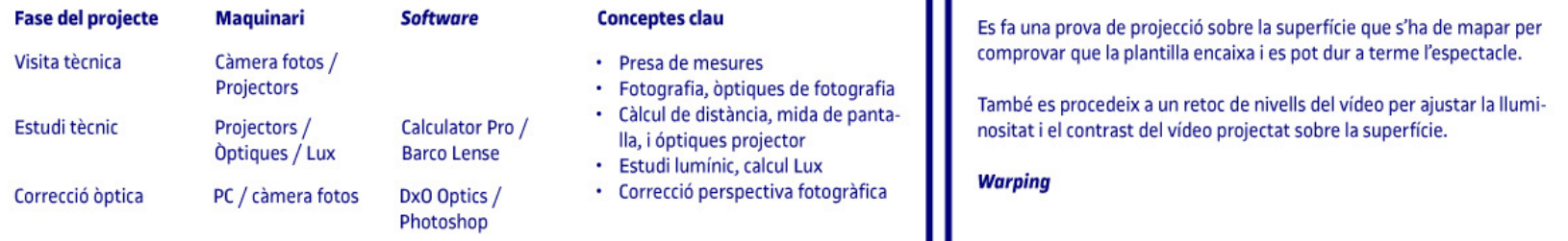

3. Postproducció i projecció

Una vegada acabada la creació de continguts AV per al mapatge es fan

proves in situ per quadrar la plantilla obtinguda durant el procés.

#### 2. Producció de continguts

Fase en la qual a partir de la fotografia obtinguda en la fase anterior es procedeix a vectoritzar la imatge i al modelatge 3D. Els arxius resultants seran la guia per a la producció dels continguts visuals.

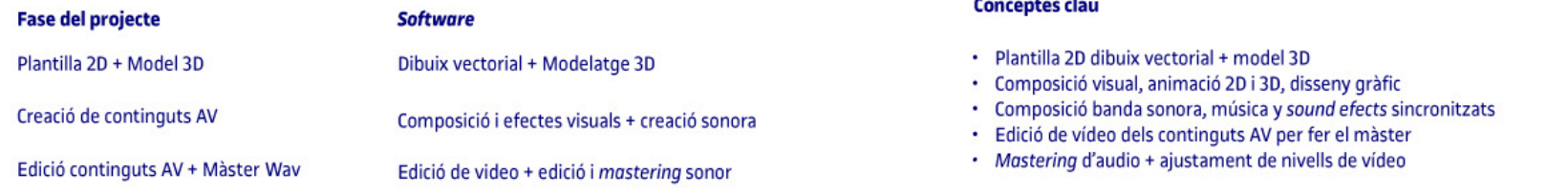

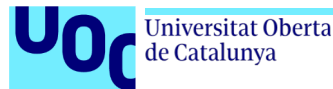

# **3. Procés detallat: 3.1. Preproducció / Estudi tècnic**

#### **Visita tècnica**

- Definim la **ubicació** del **públic**.
- Definim la **ubicació** del **projector**.
- **Mesurem** l'**amplària** i **alçària** de l'**àrea** que volem **mapar**.
- Prenem **mesures** de **referència** del que volem **mapar**.
- **Mesurem** la **distància** a la qual col·locarem el **projector**.
- **Calculem** l'**òptica** del **projector** que necessitarem.
- Fem la **foto** amb la **mateixa distància focal** que l'**òptica** del **projector** i des del **mateix punt**  on hi haurà l'òptica del projector (sempre que es pugui).
- Fem **fotos de referència** de **parts** de la zona que s'ha de mapar que **ajudaran** en el procés de **vectorització** i **modelatge**.
- Fem un **plànol** dels **llums** que **incideixen** sobre l'**àrea** que volem **mapar** per quan es faci l'**espectacle** poder-les **apagar**.

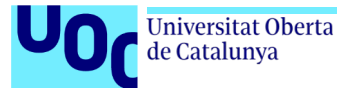

# **3.2. Visita tècnica / Estudi tècnic**

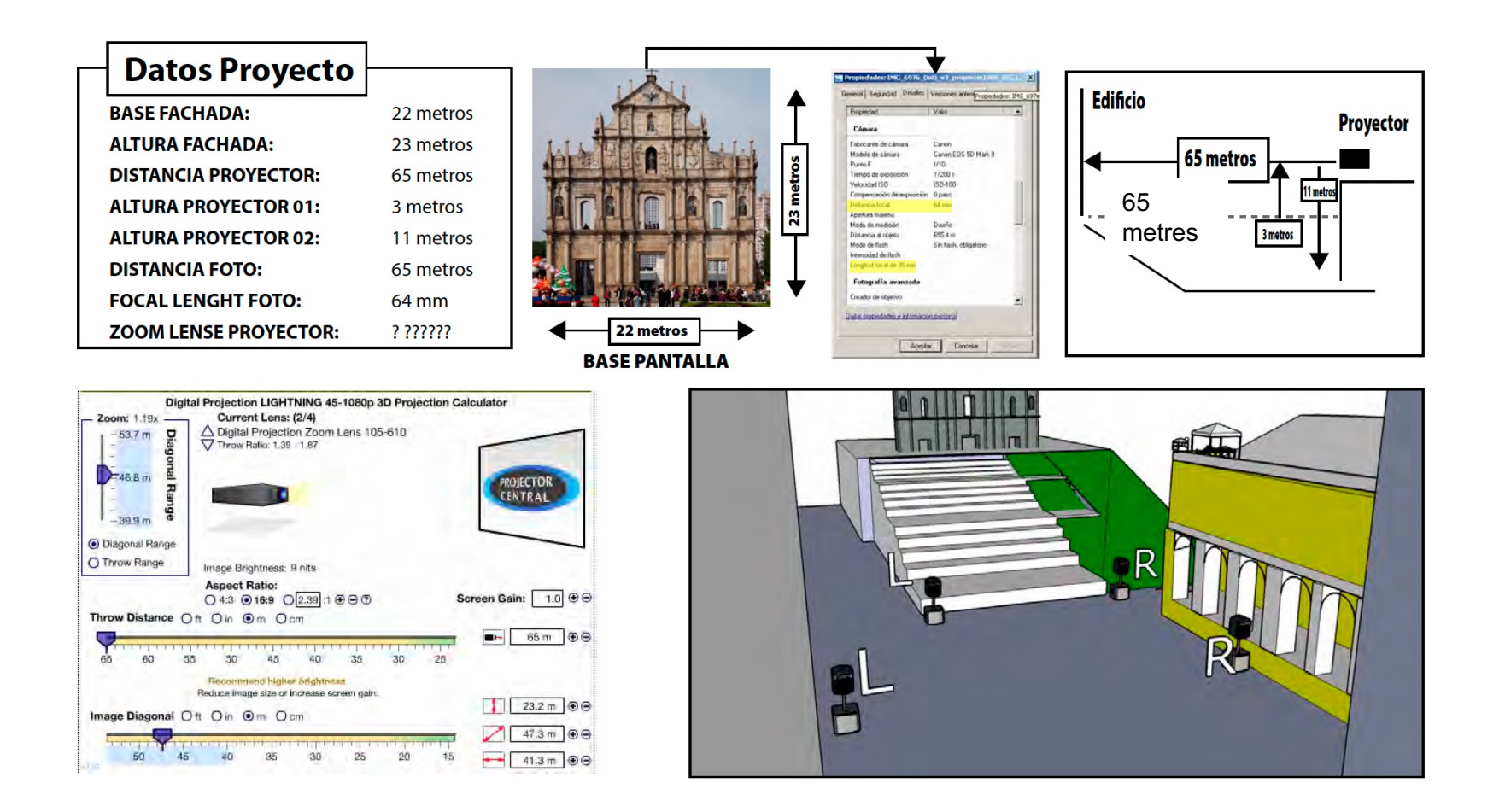

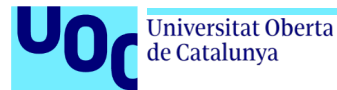

#### **3.3. Estudi tècnic. Projectors**

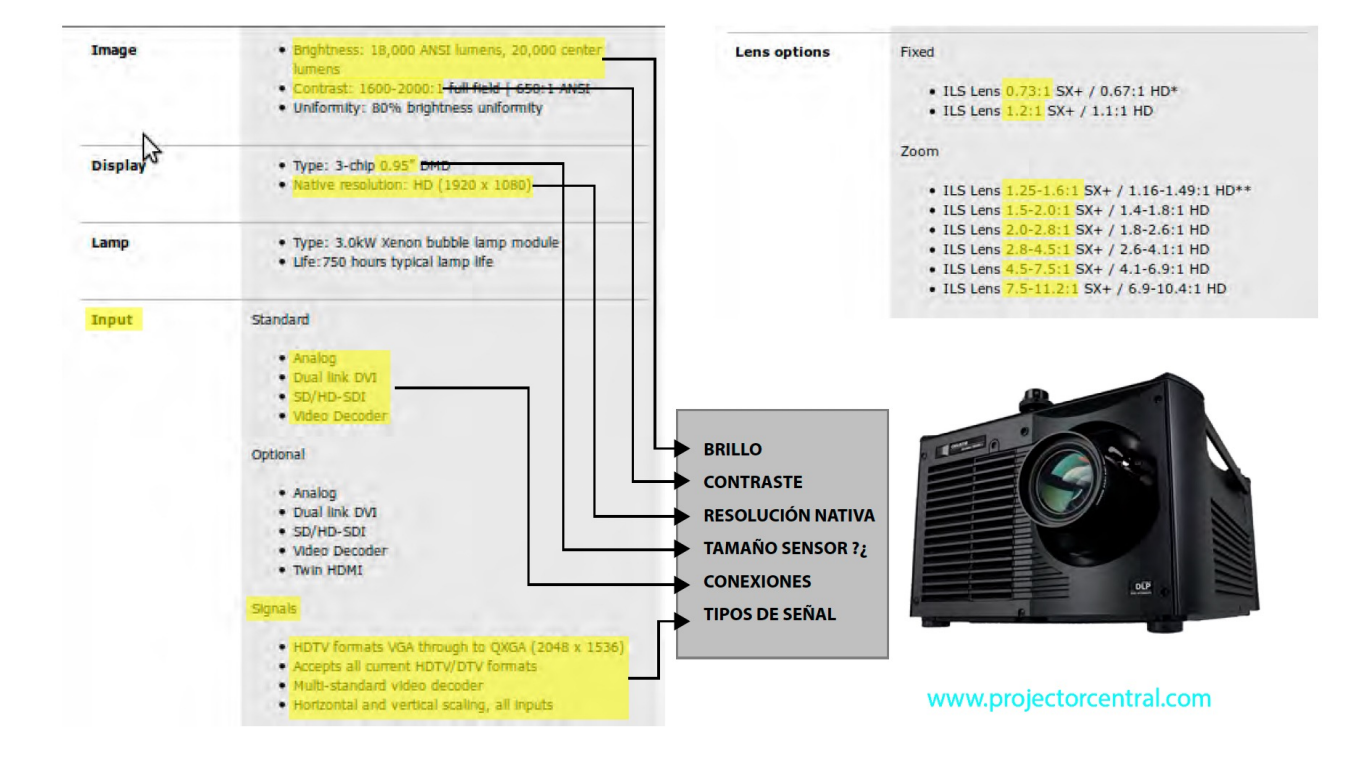

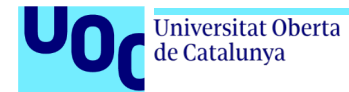

# **Procés detallat: 3.4. Òptiques projector**

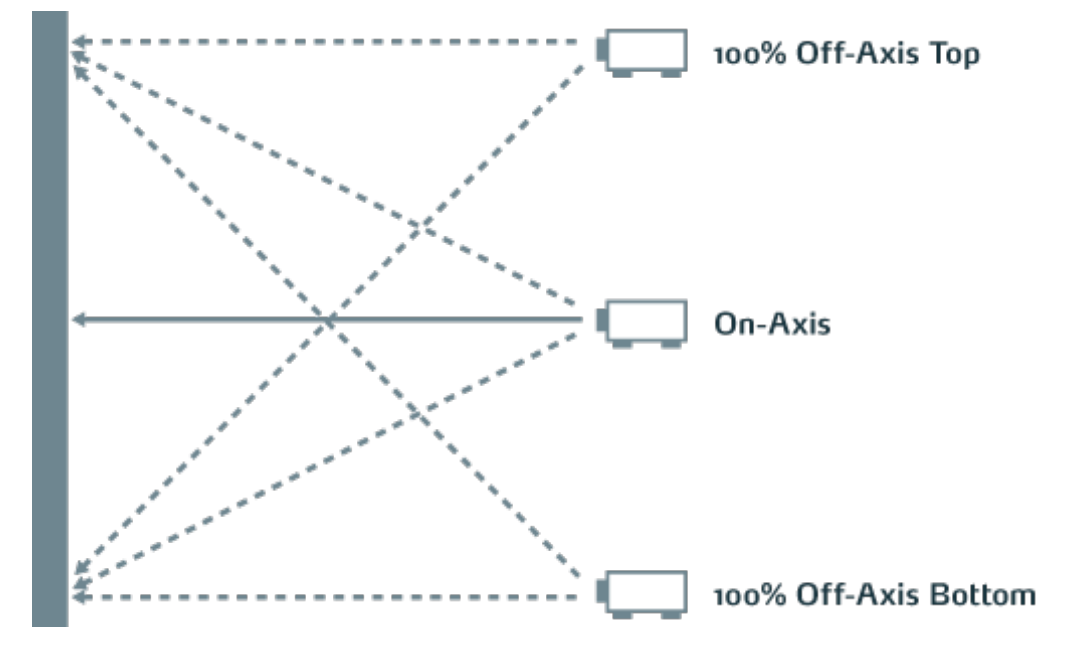

**Òptiques gran angular** de 0.8 - 2.00 **Òptiques estàndard** de 2.0 - 3.50 *Telezoom* de 3.50 - 9.0

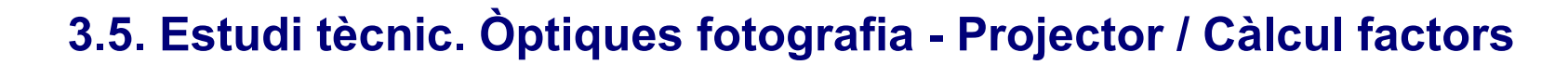

**Universitat Oberta** 

de Catalunya

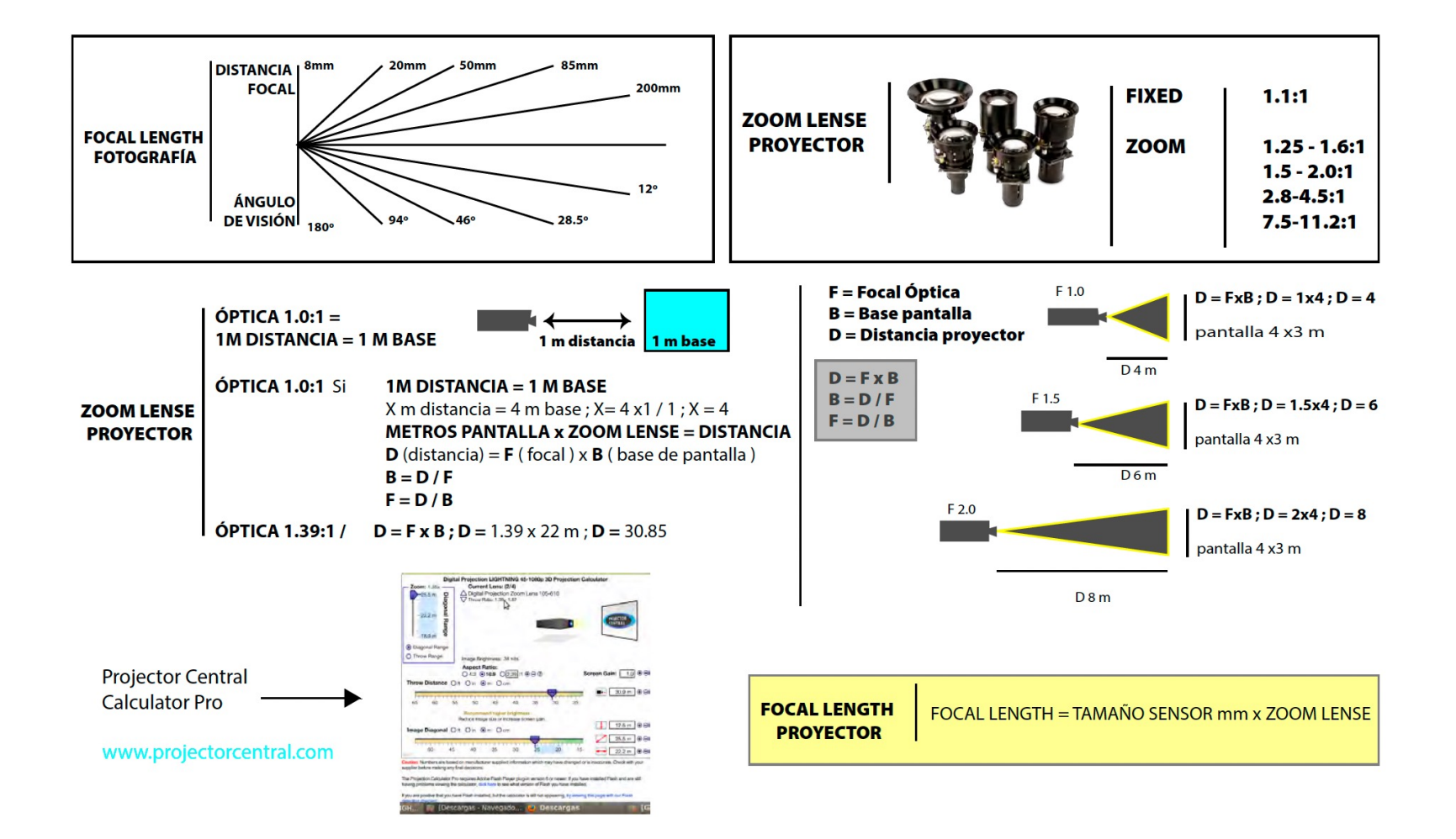

# Universitat Oberta<br>de Catalunya

# **Estudi tècnic. Projector / Càlcul factors**

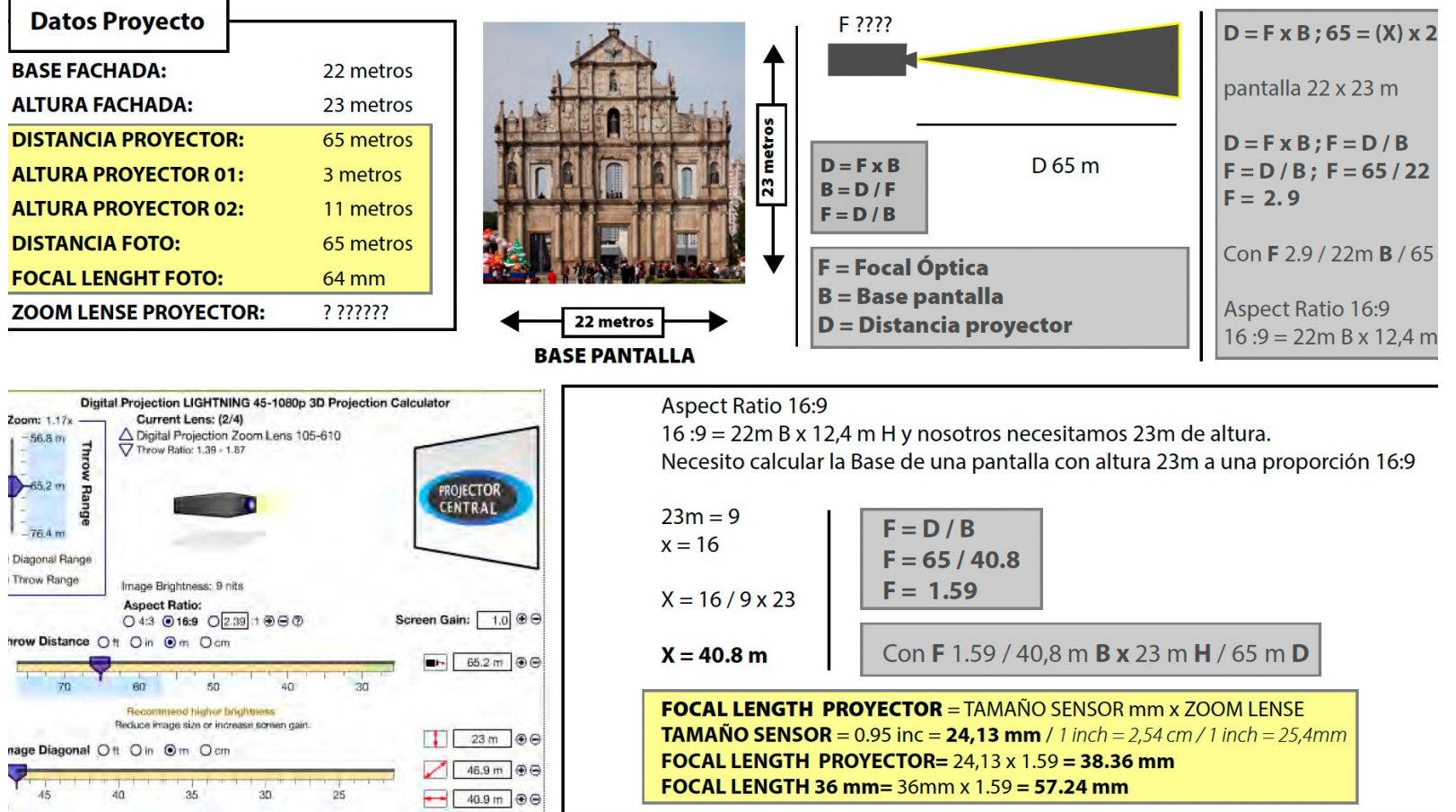

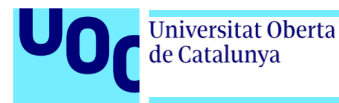

# **Procés detallat. Projector / Càlcul factors**

#### **Exemples**

CalculatoPro: www-projectorcentral.com www2.barco.com/en/media\_entertaiment/lensacalculator Android and Iphone App: Projectionist

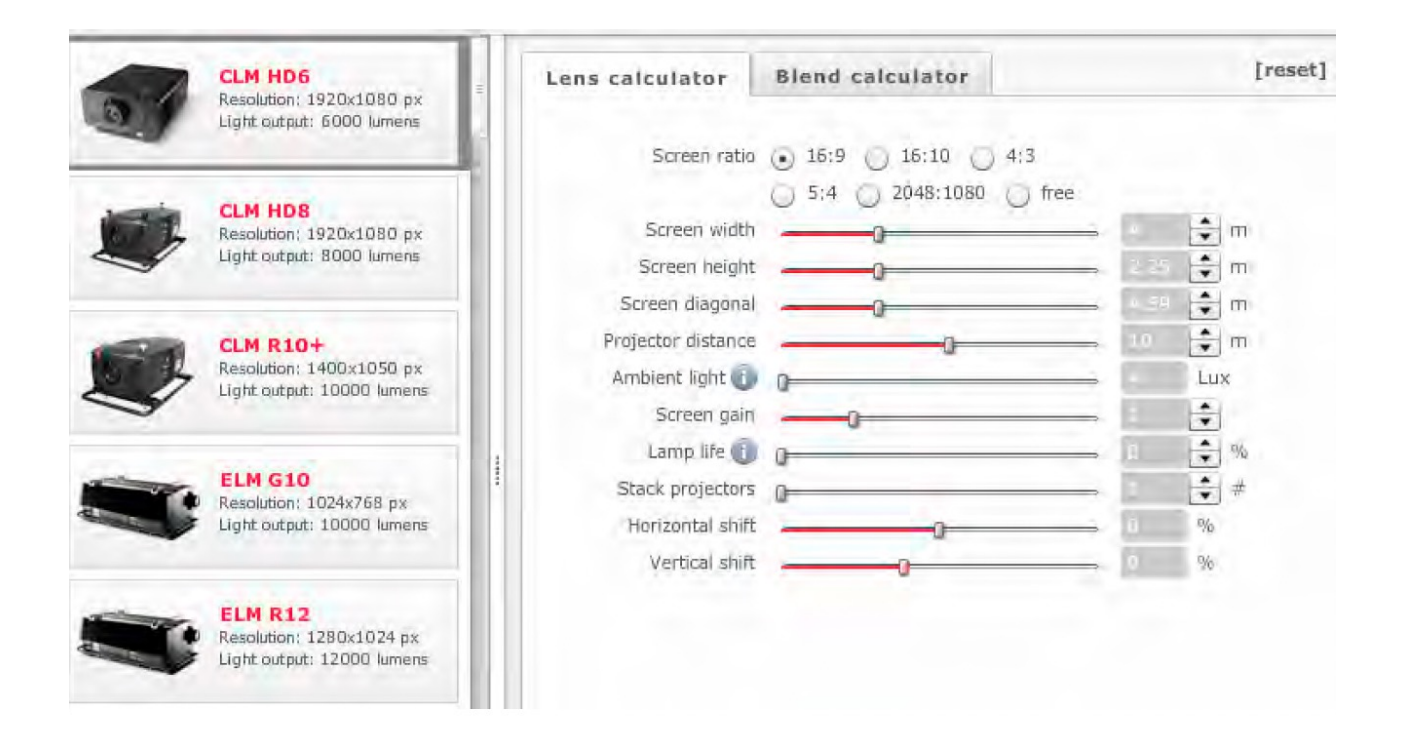

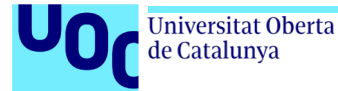

#### **Procés detallat. Projector / Càlcul factors**

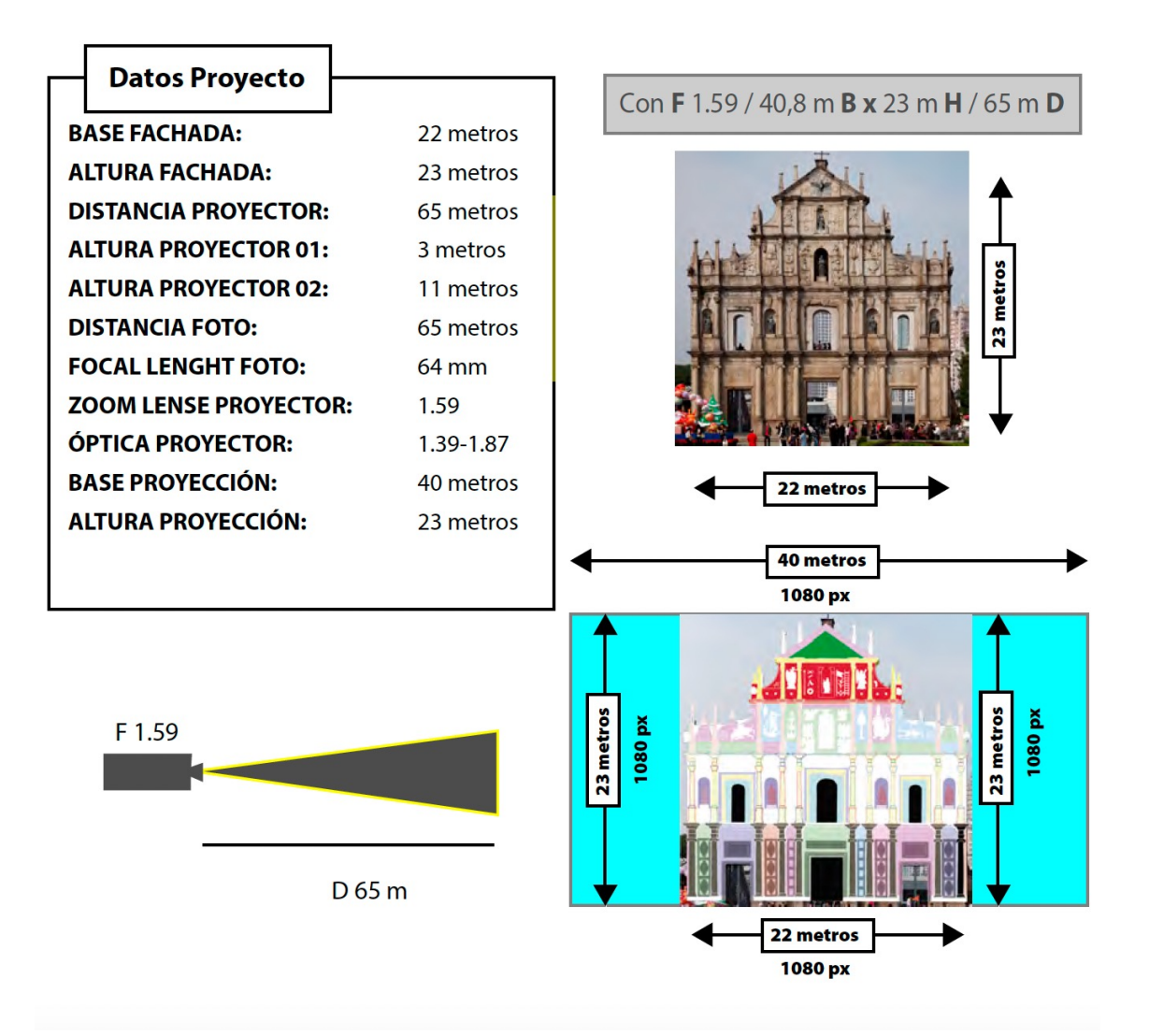

#### **Universitat Oberta** de Catalunya

# **Estudi tècnic. Projector / Estudi lumínic**

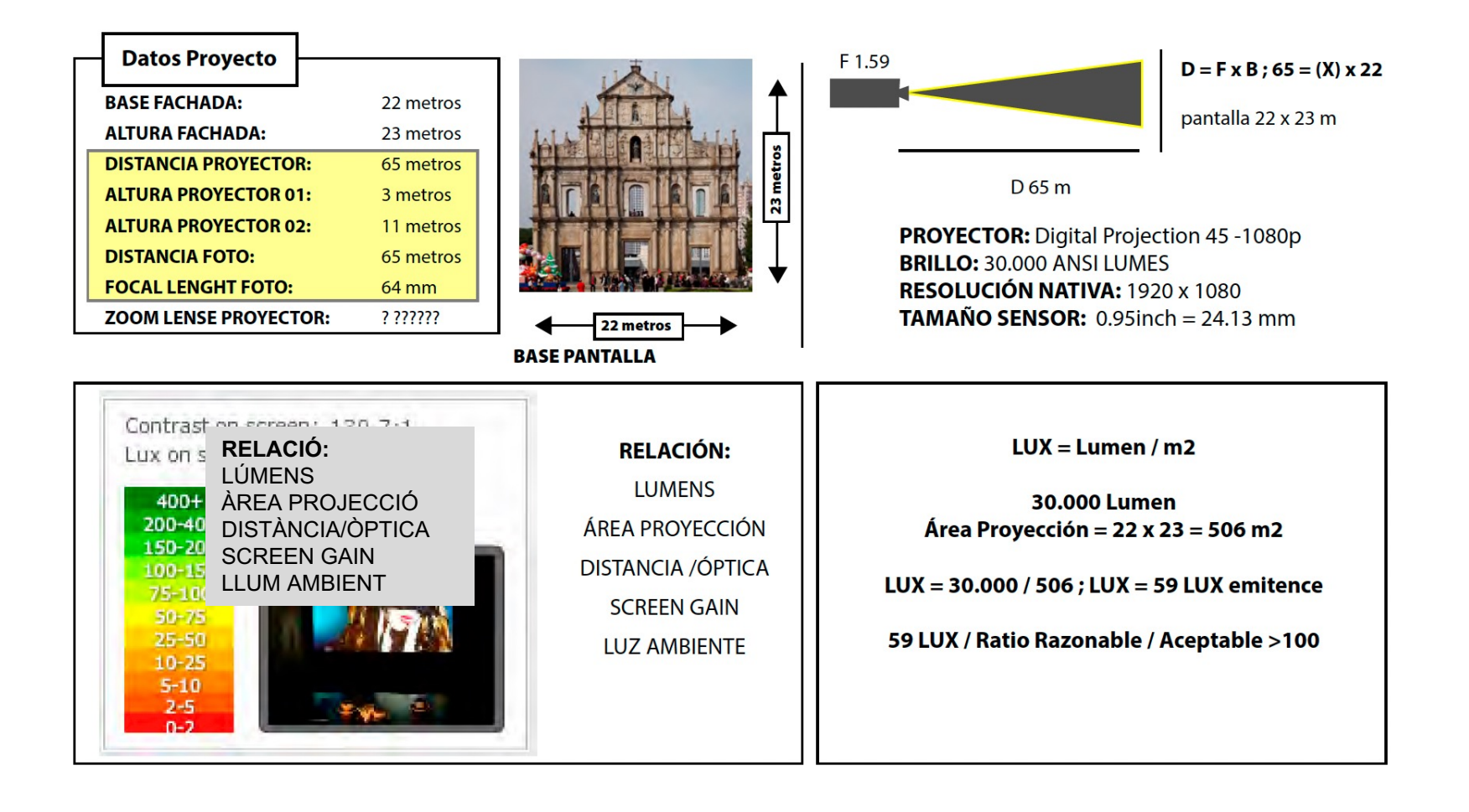

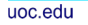

# Universitat Oberta<br>de Catalunya

# **Procés detallat. Multiprojecció /** *Blending*

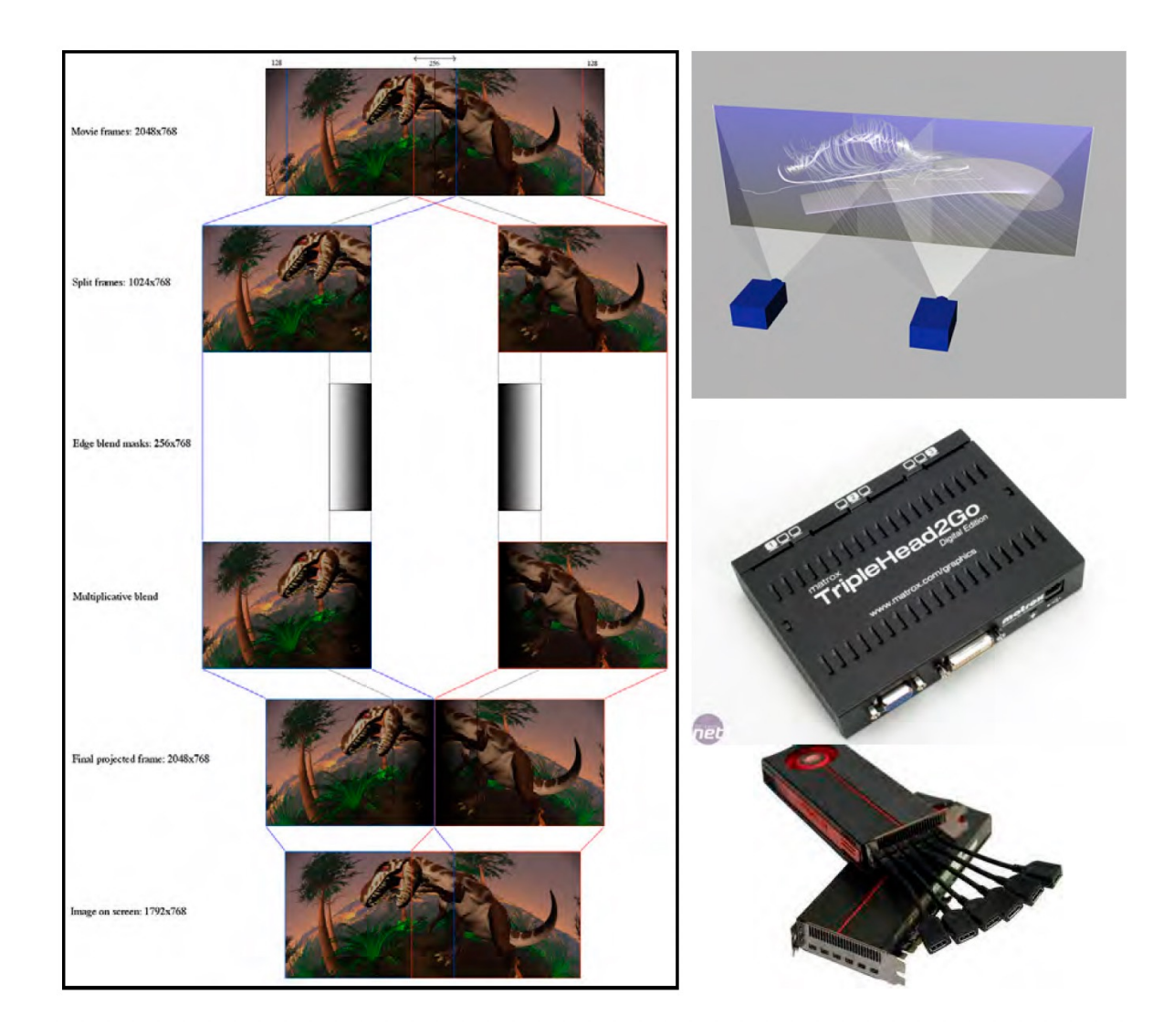

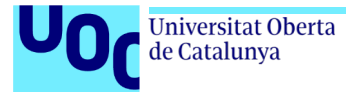

# **Procés detallat. Multiprojecció /** *Stacking*

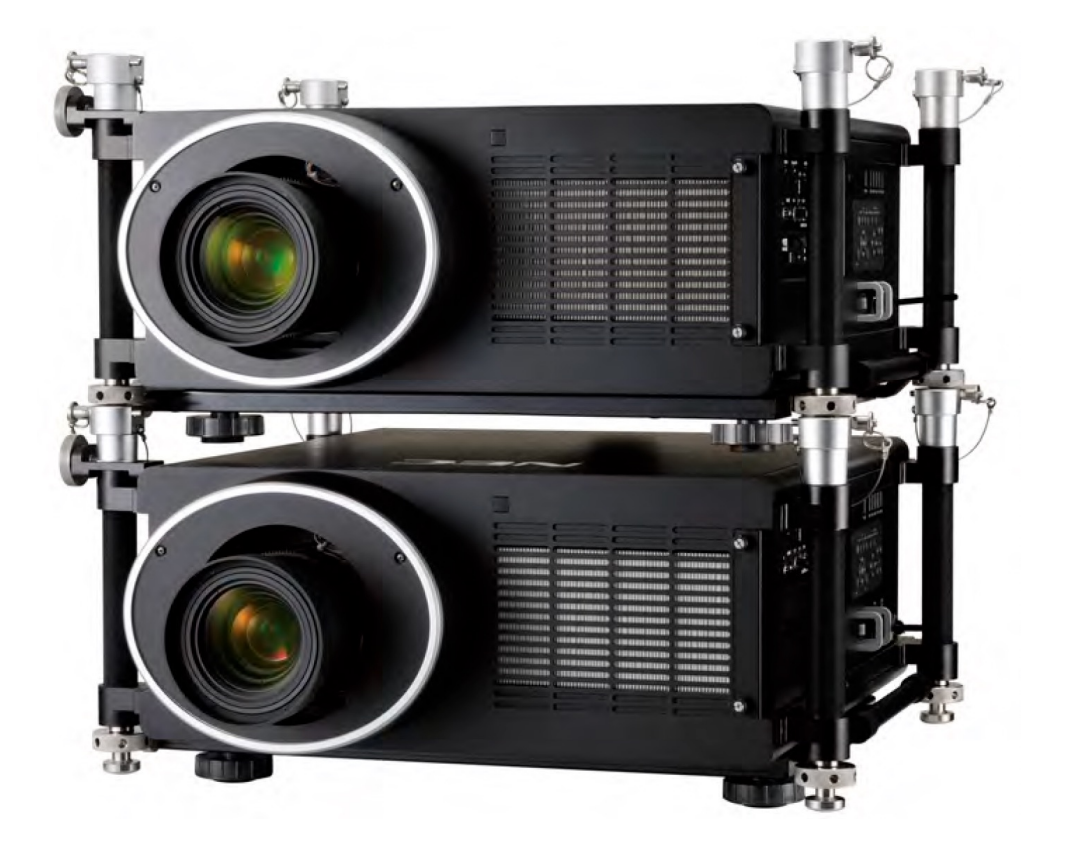

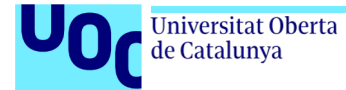

# **Procés detallat. Mòduls expansió gràfica**

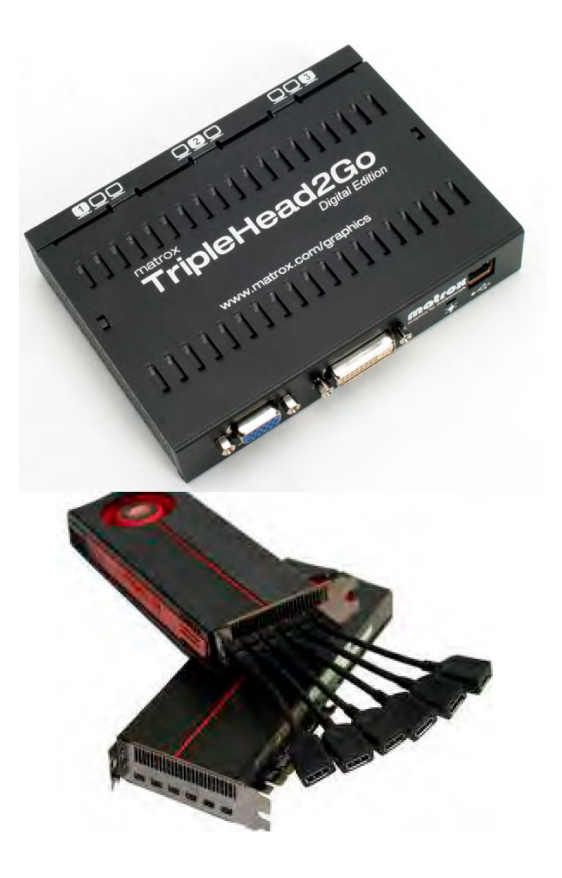

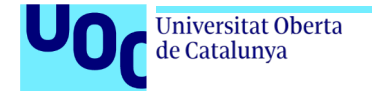

#### **Estudi tècnic. Correcció fotografia**

#### **Fotografia original Fotografia retocada**

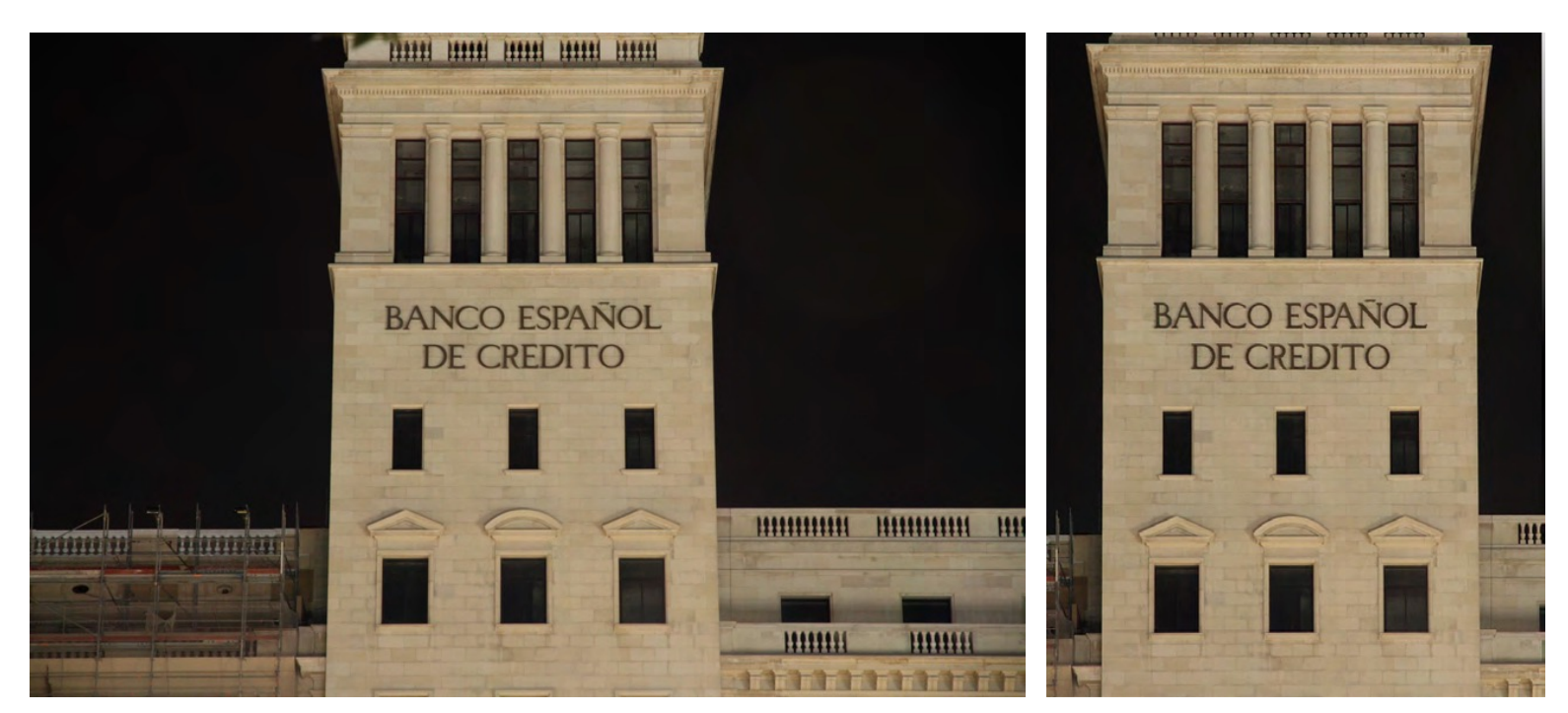

73 mm / 3456 x 2304 píxels Adobe Photoshop / Dx0 OPTICS PRO

Correcció de perspectiva Ajust a resolució nativa del projector 1920 x 1080

# **3.6. Producció continguts. Plantilla / Vector 2D**

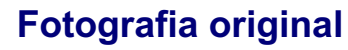

**Universitat Oberta** 

de Catalunya

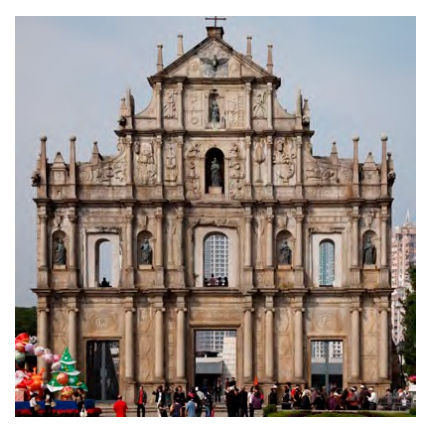

**3505 x 3505 píxels** Adobe Illustrator /

**Vector 2D**

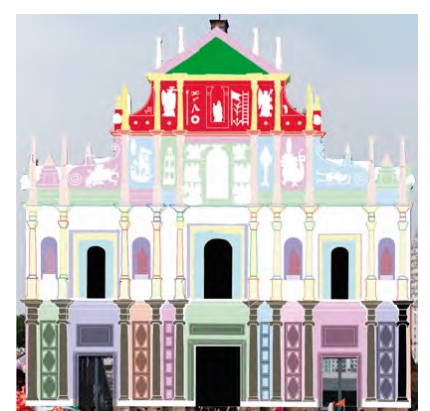

dibuix vectorial

Per **vectoritzar**, millor treballar sobre la fotografia a la **mida original** per tenir més **resolució** i vectoritzar amb més detall.

Quan tinguem el **vector** fet, l'**escalem** a la **resolució** que treballarem.

La **resolució** ve definida per la **nativa del projector**. En el nostre exemple **1080 x 1080**.

#### **Fotografia original Resolució nativa projector**

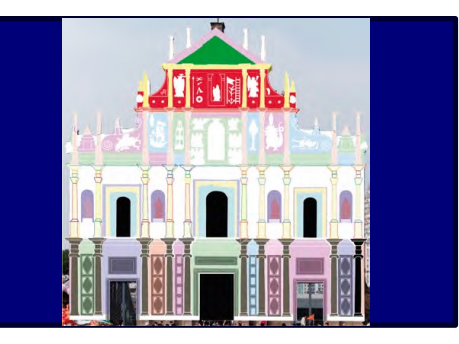

La **resolució nativa** del projector és 1920 x 1080

La **resolució** del **vector** és de 1080 x 1080.

*Hem eliminat una proporció de píxels que sobren*. El **vector** pot ser utilitzat per fer el **model 3D**.

El **vector** és la **guia** per a la creació de continguts visuals.

El **vector** és la **plantilla** que es fa servir per fer el *warping* final.

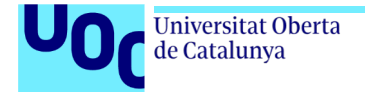

# **Procés detallat. Creació plantilla / Model 3D**

#### **Exemples**

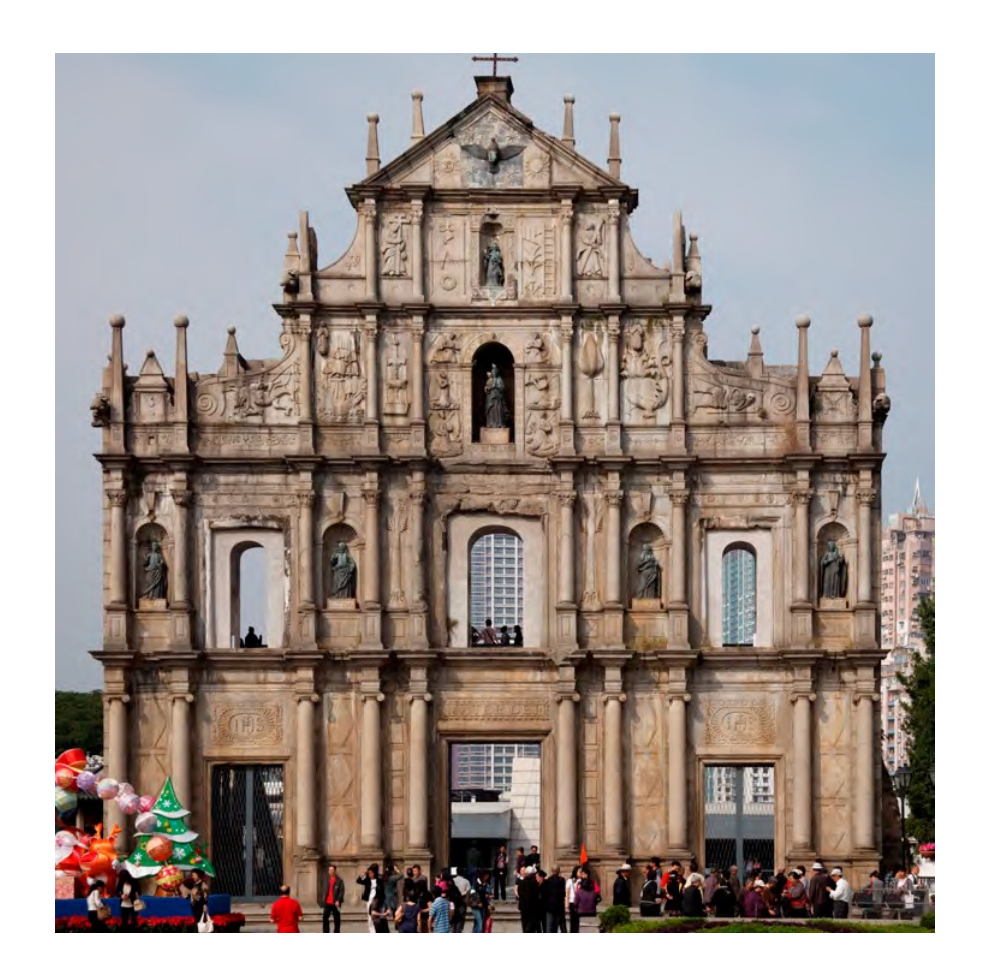

uoc.edu

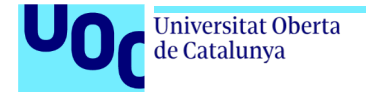

# **Procés detallat. Creació plantilla / Model 3D**

#### **Exemples**

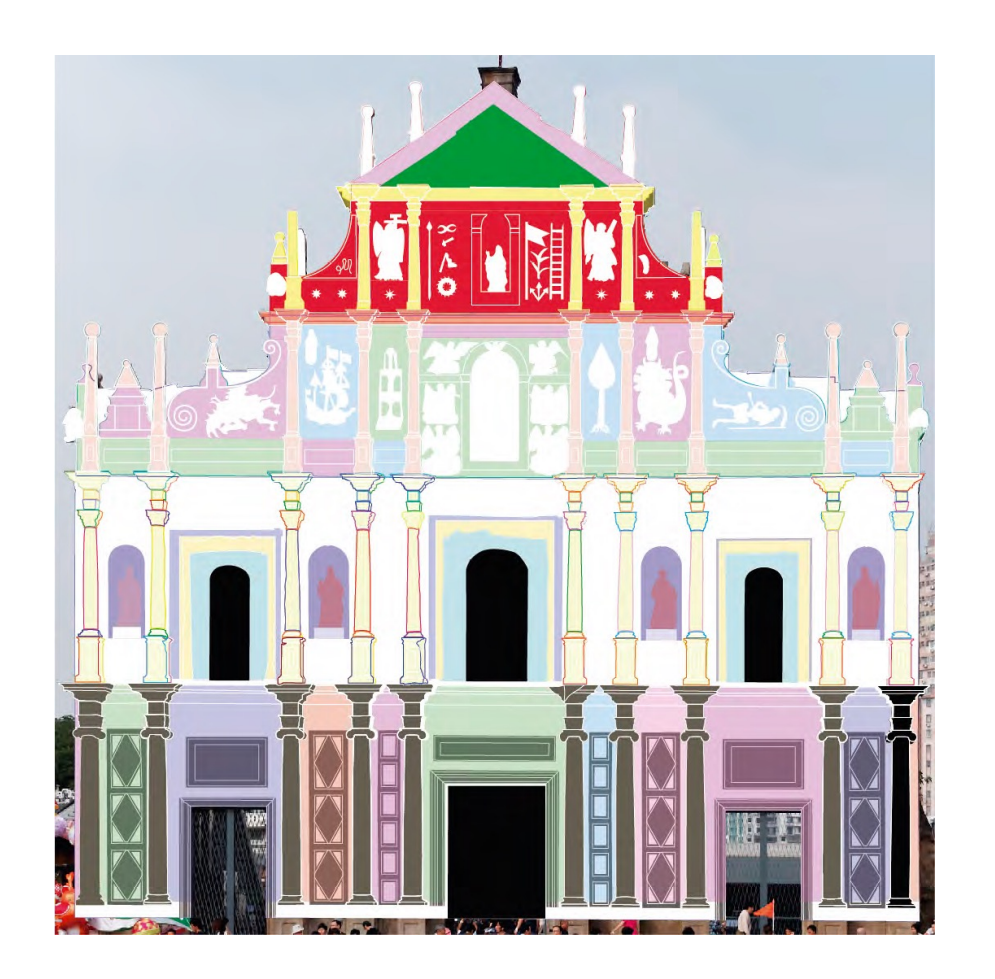

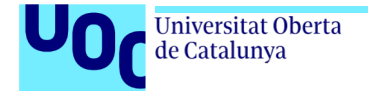

# **Procés detallat. Plantilla / Vector 2D**

#### **Fotografia original Vector 2D**

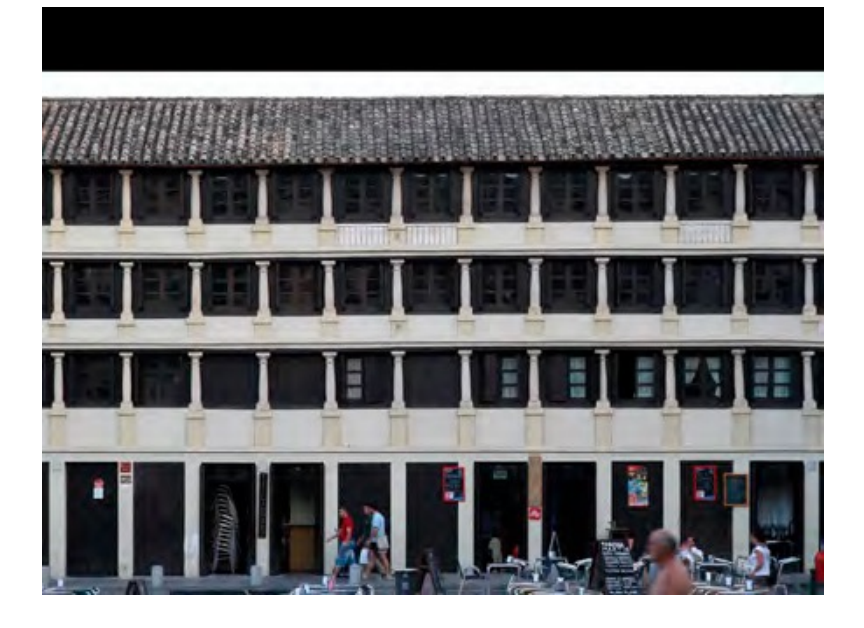

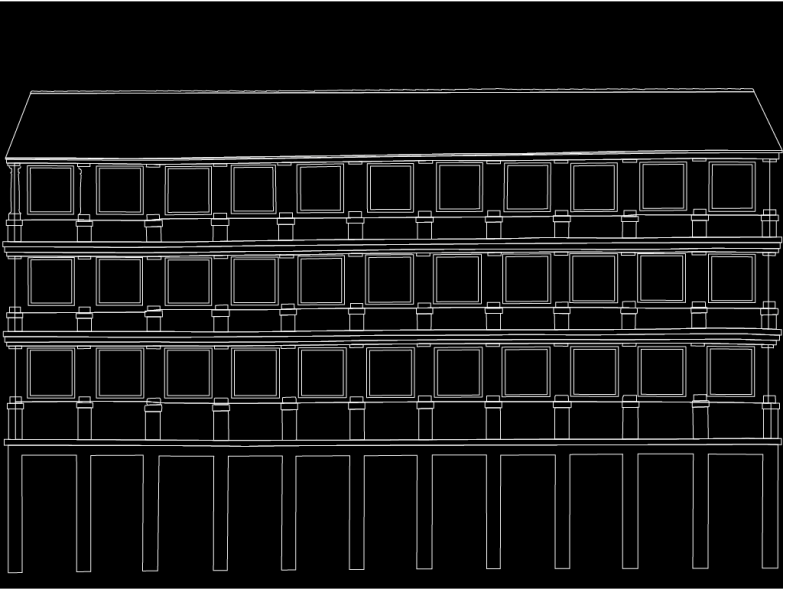

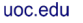

**Universitat Oberta** de Catalunya

#### **Producció continguts. Model 3D**

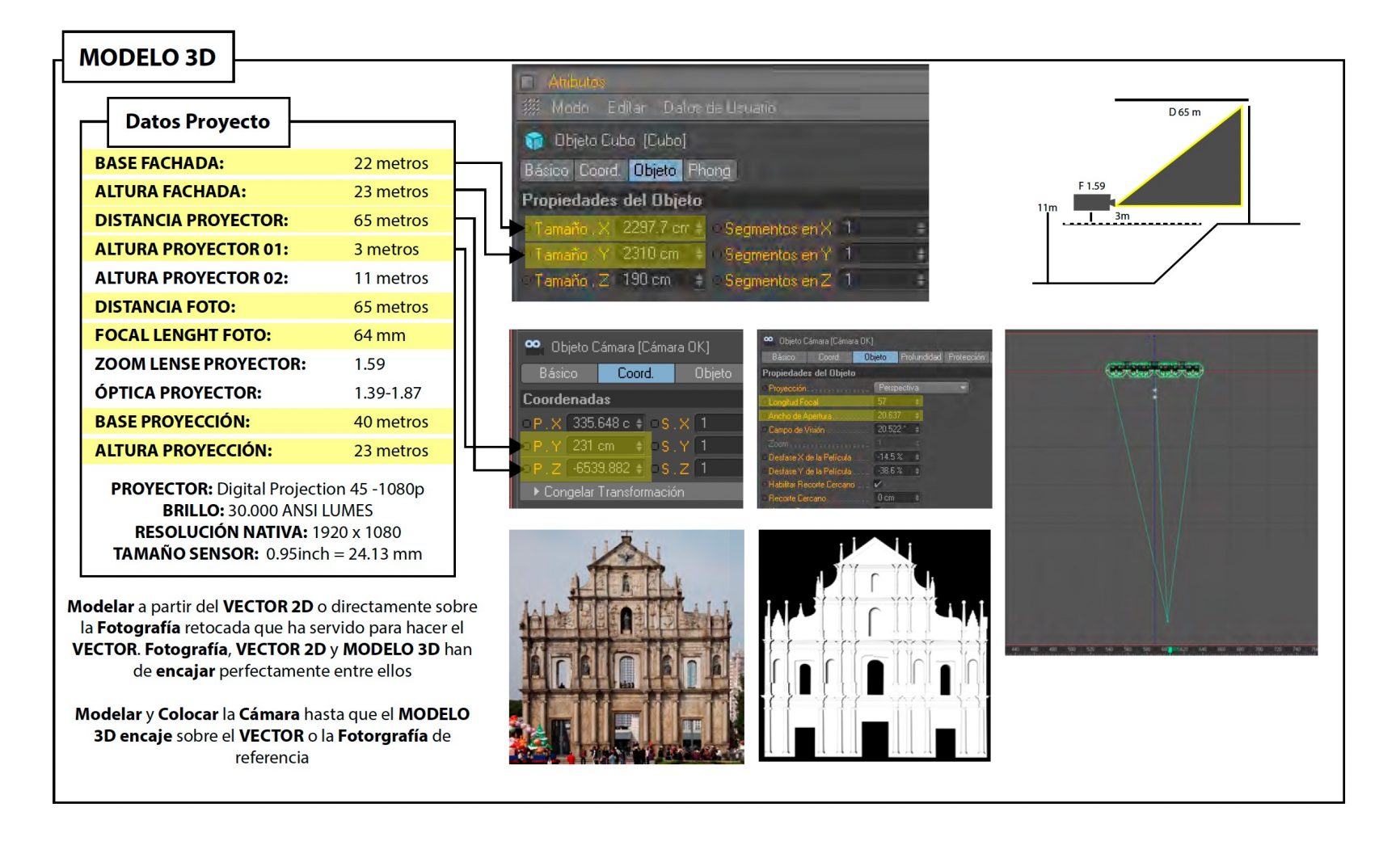

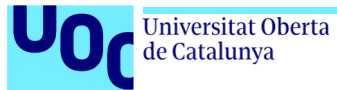

# **Producció continguts. Model 3D**

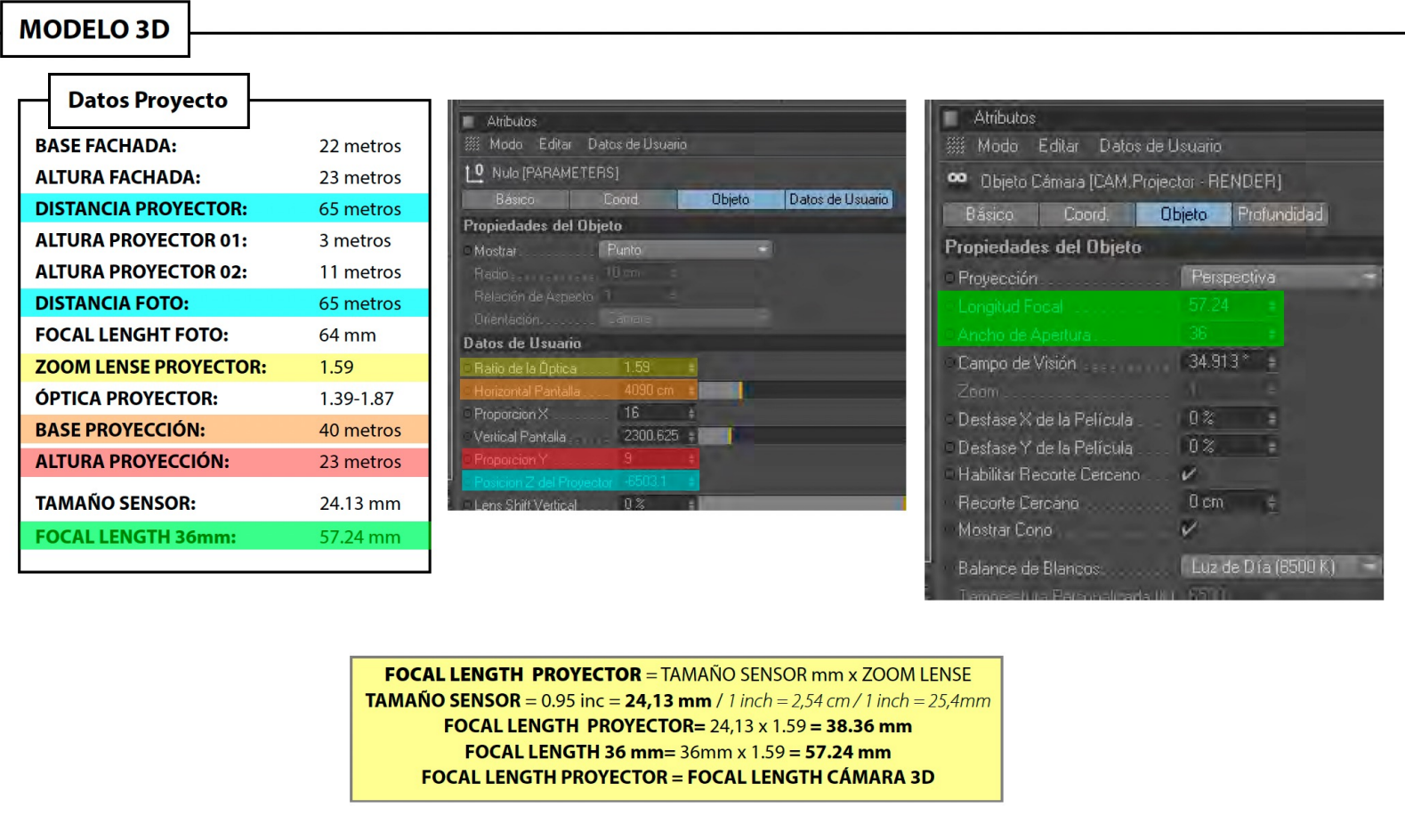

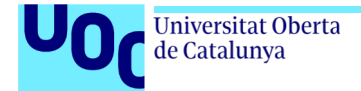

# **Procés detallat. Creació plantilla / Model 3D**

#### **Exemples**

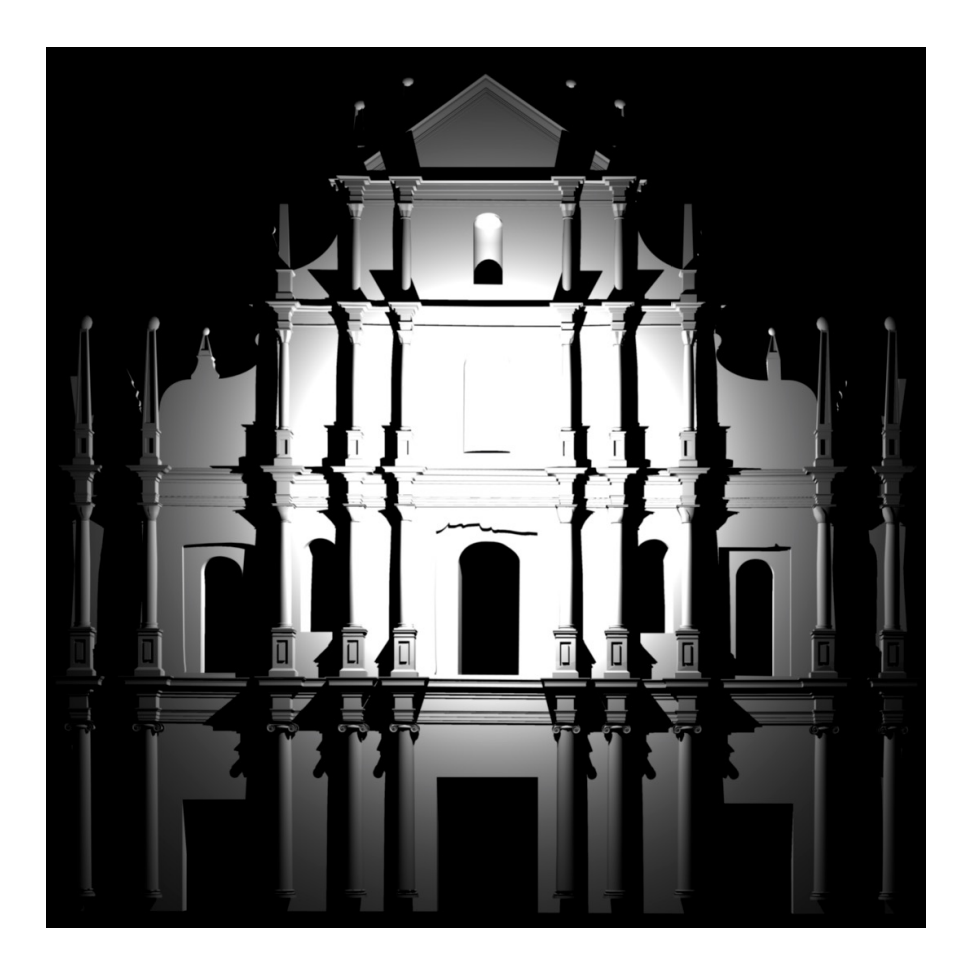

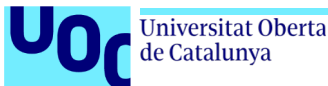

### **Procés detallat. Producció continguts. Creació AV**

- Creació d'efectes visuals 2D.
- Creació d'efectes visuals 3D.
- Composició i creació musical.
- Creació d'efectes sonors.
- Edició de vídeo.
- Edició d'àudio.
- *Mastering* d'àudio.
- Ajust histograma vídeo.
- *Render* / compressió / màster.
- Dibuix vectorial / disseny gràfic / composició visual.
- Modelatge 3D / edició postproducció vídeo / creació sonora / edició d'àudio.

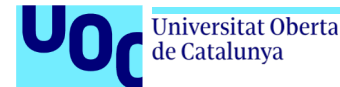

#### **Procés detallat. 3.7. Postproducció / Projecció. Test i proves**

Un cop acabada la creació de continguts AV per al *Mapping* es passa a fer proves *in situ* per quadrar la plantilla obtinguda durant el procés. Es fa una prova de projecció sobre la superfície que s'ha de mapar per comprovar que la plantilla encaixa i es pugui fer l'espectacle.

També es procedeix a un retoc de nivells del vídeo per ajustar la lluminositat i el contrast del vídeo projectat sobre la superfície.

Es recreen les condicions lumíniques exactes amb les quals es durà a terme l'espectacle, per tal de valorar-les i fer ajustaments.

#### *Warping*

Per fer el *player*, normalment s'utilitza un **PC potent** o *media server*. Per fer el *warping*, hi ha diferents aplicacions: **WARPMAP**, **Resolume Arena** o **MadMapper**.

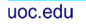

#### Universitat Oberta de Catalunya

# **Procés detallat. Senyal de vídeo / Connexions**

- Connexió VGA
- Connector D-SUB 15
- DVI / DVI-D / *dual link*
- Display port
- Thunderbolt

Universitat Oberta de Catalunya

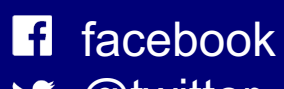

@twitter y

instagram

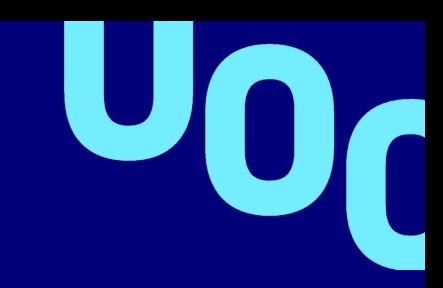

**R** UOC.universitat @UOCuniversitat Y

UOCuniversitat